## **Pridelenie oprávnenia na prístup na portál pre PZS**

1. Prihlásiť sa na ePobočku.

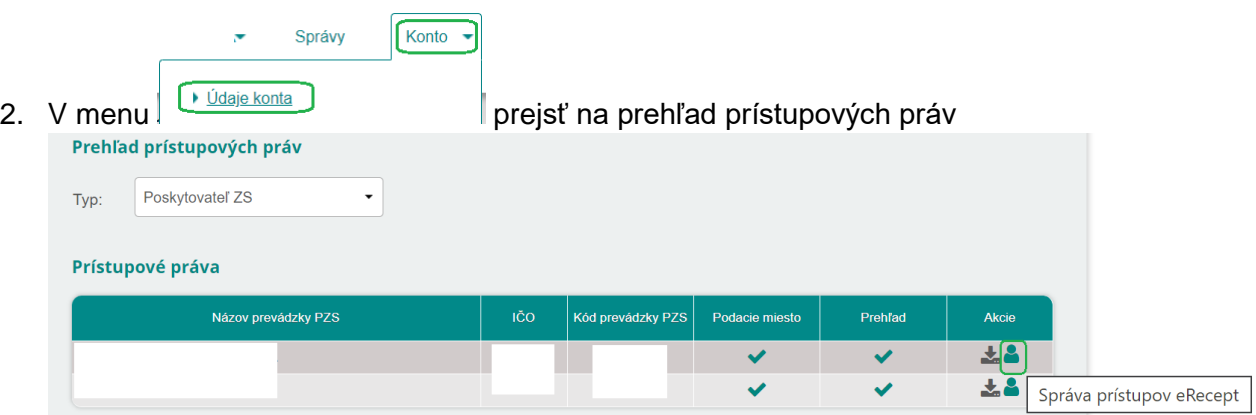

a stlačiť ikonku na "Správu prístupov pre eRecept".

3. Na konte kde je udelený prístup pre eRecept je možné aktivovať aj povolenie pre prístup na portál pre PZS cez ikonu

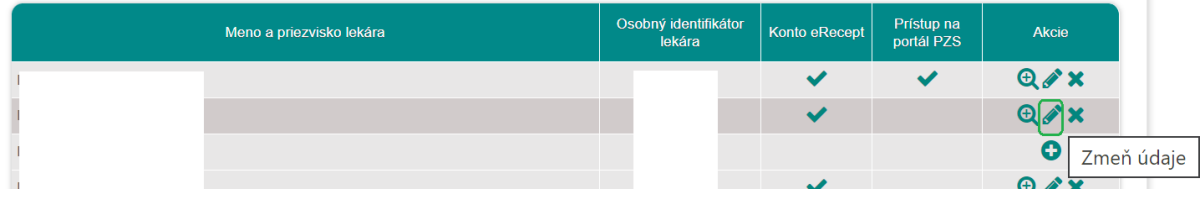

4. Aktiváciou tejto možnosti sa zobrazí obrazovka pre prideľovanie prístupu na portál pre PZS:

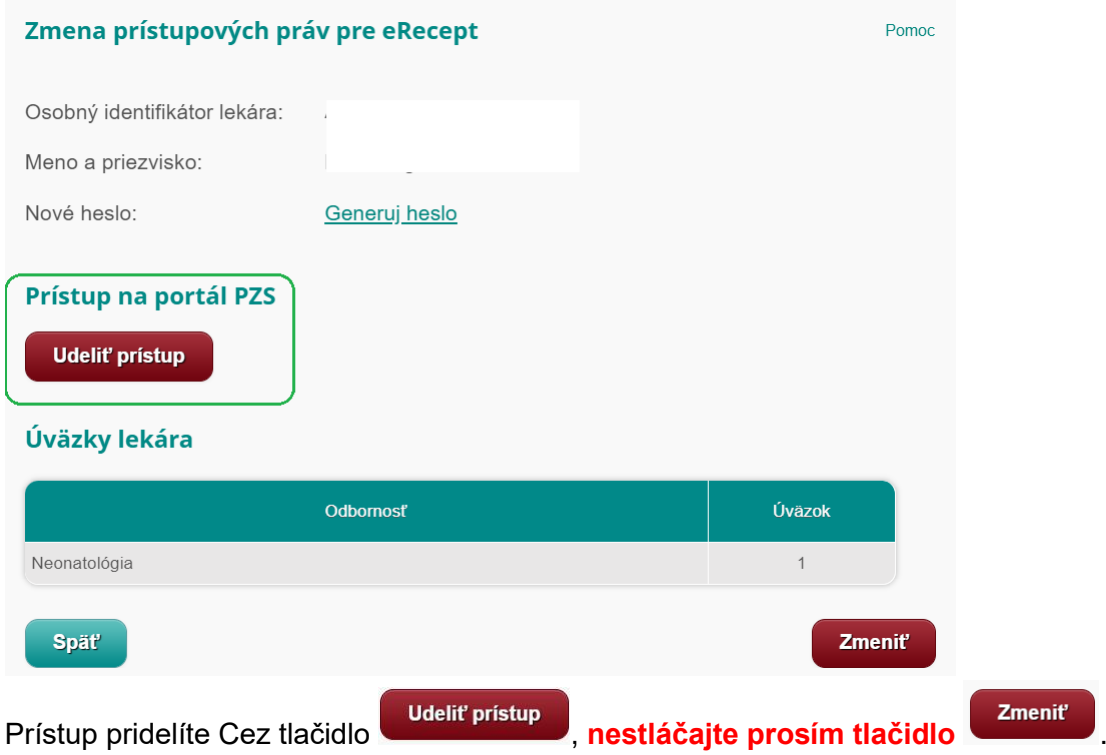

5. Po stlačení tlačidla **budeliť prístup bude pre vybraného lekára prístup na portál pre** PZS aktivovaný o čom informuje obrazovka:

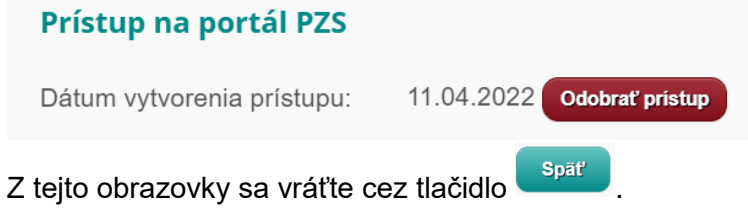

6. V prehľade prístupových práv je prístup zobrazený v základnej tabuľke:

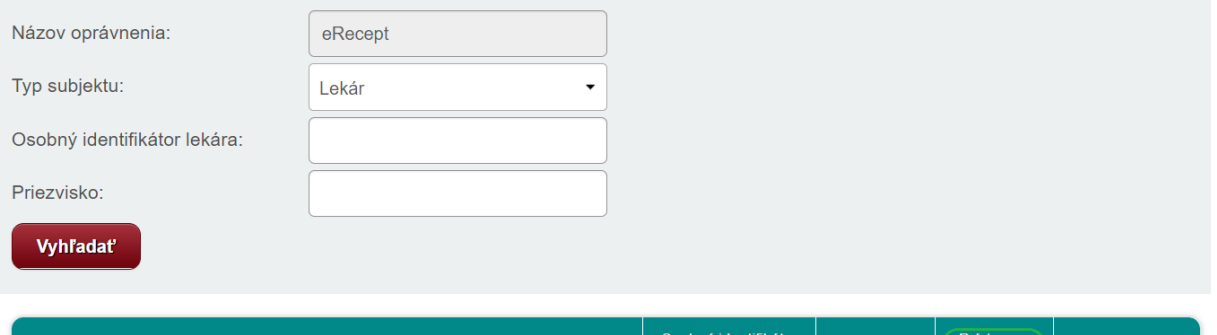

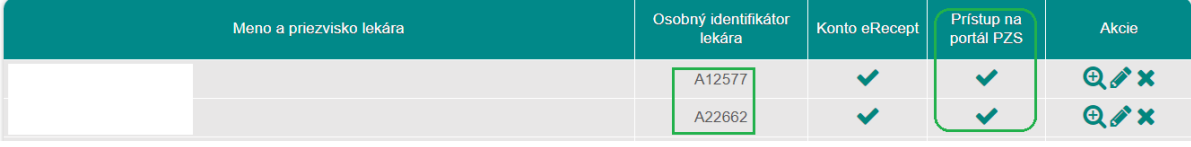